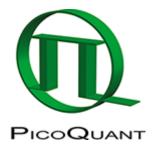

# SymPhoTime Lifetime Fitting

### Summary

This tutorial shows step-by-step, how to fit the lifetime of a measured sample. As an example, a single exponential reconvolution fit is used to determine the lifetime of ATTO655 diluted in water.

### **Step-by-Step Tutorial**

Select a file and start the script

- Start SymPhoTime 64 software.
- Open the "Samples" workspace via "File\open Workspace" from the main menu.

**Note:** The "Samples" workspace is delivered with the SymPhoTime 64 and on the CD-ROM and contains example data to show the function of the SymPhoTime data analysis. If you haven't installed it on your computer, copy it from the DVD onto a local drive before going through this tutorial.

**Response:** The files of the sample workspace are displayed in the workspace panel on the left side of the main window.

| SymPhoTime 64                                                           |                                         |  |  |
|-------------------------------------------------------------------------|-----------------------------------------|--|--|
| File Edit View Settings Scripts Analys                                  |                                         |  |  |
|                                                                         | Analysis                                |  |  |
| E Samples                                                               | Imaging                                 |  |  |
| in Cy5_diff_IRF+FLCS-pattern.ptu<br>فاسلس Atto655_diff_FLCS-pattern.ptu |                                         |  |  |
| int_recs-pattern.ptu<br>int_recs-pattern.ptu                            | Time Trace                              |  |  |
| tto655_diff_2FFCS.ptu                                                   | TCSPC                                   |  |  |
| Atto488_diff_cw_total_correlatio سلاس                                   | _                                       |  |  |
| itto488_diff_cw_antibunching.pt ملاس                                    | FCS                                     |  |  |
| ie Cy5_immo_FLIM+PoI-Imaging.ptu<br>ناسلس Cy5_immo_Lifetime_Trace.ptu   | <ul> <li>Grouped Analysis</li> </ul>    |  |  |
| iiiiiiiiiiiiiiiiiiiiiiiiiiiiiiiiiiii                                    |                                         |  |  |
| DaisyPollen_cells_FLIM.ptu                                              | <ul> <li>Alignment</li> </ul>           |  |  |
| GFP_RFP_cells_FLIM-FRET.ptu                                             | <ul> <li>User Defined Script</li> </ul> |  |  |
| in Cy3+Cy5_diff_PIE-FRET.ptu                                            |                                         |  |  |
| TS-Bead_immo_xy-scan_Dual Fo                                            |                                         |  |  |
|                                                                         |                                         |  |  |
|                                                                         |                                         |  |  |

• Highlight the file ATT0655\_diff\_FLCS-pattern.ptu by a single mouse click.

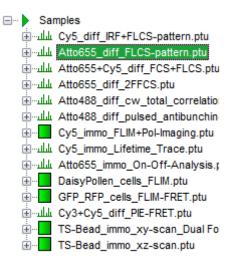

• Select the "Analysis" tab and in there, open the drop down menu "TCSPC".

| · · ·                                                                                                    | Analysis                                                                                                    |                                                                                                    |  |
|----------------------------------------------------------------------------------------------------|----------------------------------------------------------------------------------------------------|----------------------------------------------------------------------------------------------------|--|
| E Samples<br>Samples<br>الله Cy5_diff_IRF+FLCS-pattern.ptu<br>الله Atto655_diff_FLCS-pattern.ptu<br>الله Atto655+Cy5_diff_FCS+FLCS.ptu<br>الله Atto655_diff_2FFCS.ptu<br>الله Atto655_diff_Cw_total_correlatio | TCSPC                                                                                                    |                                                                                                    |  |
|                                                                                                    | TC SPC Decay         Calculates a TCSPC decay         and an artificial IRF from a         TTTR file. Select a TTTR file         and press 'Start'.         Help       Start         FCS | TCSPC Fitting<br>Least squares fitting of<br>TCSPC decay curves. Select<br>one or several TTTR files<br>and press 'Start'.<br>Help Start |  |
| ⊞∎ TS-Bead_immo_xy-scan_Dual Fo<br>∎ TS-Bead_immo_xz-scan.ptu                                                                                                    | <ul> <li>Grouped Analysis</li> <li>Alignment</li> <li>User Defined Scripts</li> </ul>                                                                                                    |                                                                                                    |  |

**Note:** The drop down menu can be opened and closed by clicking on the grey button on the left side of the header of the drop down menu:

• Start the "TCSPC Fitting" script by clicking on "Start".

| TCSPC Fitting                                                                                             |  |  |  |  |
|----------------------------------------------------------------------------------------------------|--|--|--|--|
| Least squares fitting of<br>TCSPC decay curves. Select<br>one or several TTTR files<br>and press 'Start'. |  |  |  |  |
| Help Start                                                                                                |  |  |  |  |

**Response:** The TCSPC Fitting script is applied to the file ATT0655\_diff\_FLCS-pattern.ptu. Thereby, a new Window opens:

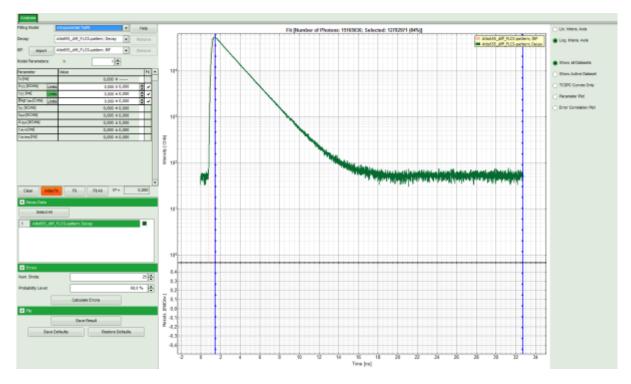

Note: The window contains two different regions:

- 1. Left: Fitting and analysis options.
- 2. Center/right: TCPSC fitting graph showing the TCSPC histogram of the measured sample.
- In the decay form on the left, select n-exponential reconvolution as fitting model.

#### **Response:**

- In the TCSPC window, the IRF is displayed in bright red and the data fitting limits are moved to the border of the TCSPC window.
- The new fitting parameters "Shift IRF" and "Bkgr IRF" (=background IRF) appear in the fitting parameter table.

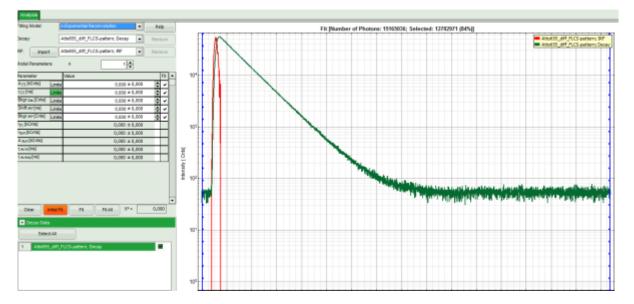

**Note:** The software offers the possibility to fit the data using a n-exponential tailfit or a n-exponential reconvolution fit. A tailfit can be used when the fitted lifetimes are significantly longer than the instrument response function. Still a reconvolution fit is usually preferable, because the complete decay is fitted, while for a tailfit, the start of the fitting range is usually a bit arbitrary.

For explanation about the fitting model and the used equations, click on the "Help" button next to the selected model. This opens a help window containing the fitting equation and the explanation of the different parameters.

• Click: "Initial Fit" (marked in orange).

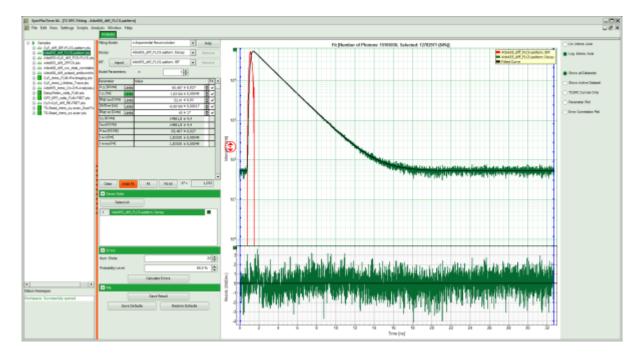

### **Response:**

- In the TCSPC window, the fit is displayed as a black line. Below, the residuals (= raw data fit values) are displayed.
- Fit values appear in the fitting table.

**Note:** Usually, a decent fit is characterized by the following criteria:

The fitted curve overlays well with the decay curve. In the residual window, the values spread randomly around 0.

The  $\chi^2$ -value approaches 1.

The calculated fitting values are reasonable.

Usually the fitting model with least parameters is selected.

 $\Rightarrow$  In this example, the fit is already sufficient.

• Store the result file by selecting: "Save Results".

| File |               |           |                  |  |
|------|---------------|-----------|------------------|--|
|      |               | Save Resu | t -              |  |
|      | Save Defaults |           | Restore Defaults |  |

**Response:** A result file (TCSPC\_Fitting.pqres) is stored under the raw data file (ATT0655\_diff\_FLCS-pattern.ptu).

--- Samples Ey5\_diff\_IRF+FLCS-pattern.ptu لللد Atto655 diff FLCS-pattern.ptu الملد Atto655\_diff\_FLCS-pattern.pt FCS.pqres TCSPC\_Fitting.pqres Atto655+Cy5\_diff\_FCS+FLCS.ptu it Atto655\_diff\_2FFCS.ptu الملد⊷ Atto488\_diff\_cw\_total\_correlatio اللله Atto488 diff pulsed antibunchin لللد Cy5\_immo\_Lifetime\_Trace.ptu الملد Atto655\_immo\_On-Off-Analysis. DaisyPollen\_cells\_FLIM.ptu GFP\_RFP\_cells\_FLIM-FRET.ptu ⊡سلس Cy3+Cy5\_diff\_PIE-FRET.ptu TS-Bead\_immo\_xy-scan\_Dual Fo TS-Bead\_immo\_xz-scan.ptu

- Later, clicking on the result file reopens the file in the same way as it was stored.
- Now all necessary steps are done. There are several possibilities how to continue:

### **Export the Fitting Values**

- To transfer the fitting data into another program, place your mouse cursor over the fitting table into a grey region, use a right mouse click to open the context menu and select "Copy" or simple use "<CRTL>" + "C" to copy the fitting table into the clipboard.
- Open Notepad or Excel or any other program you want to copy the data into, and past the data there
  using "<CRTL>" + "V".

| Fitting Model:           | 1      | -Exponential Reconvolution       |        | lp     |  |
|--------------------------|--------|----------------------------------|--------|--------|--|
| Decay:                   |        | Atto655_diff_FLCS-pattern; Decay | Remove |        |  |
| RF: Impo                 | rt /   | tto655_diff_FLCS-pattern; RF     |        | Remove |  |
| Model Paramete           | ira:   | n 1 🗮                            |        |        |  |
| Parameter                |        | Value                            |        | Fit    |  |
| A [i] [kCnts]            | Lints  | 65,467 ± 0,027                   |        | ~      |  |
| t [i] [ns]               | Linits | 1,83100 ± 0,00049                |        | ~      |  |
| Bkgr Det [Crits]         | Linits | 52,41 ± 0,52                     | ÷      | ~      |  |
| Shift er [ns]            | Linits | -0,00100 ± 0,00017               | 1      | ~      |  |
| Bkgr 🔫 (Cnts)            | Linits | 45 ± 17                          | ÷      | ~      |  |
| Ipj [kCnts]              |        | 14981,8 ± 4,4                    |        |        |  |
| Isun [kCnts]             |        | 14981,8 ± 4,4                    |        |        |  |
| A <sub>Bum</sub> [kCnts] |        | Copy Ctrl+C 5,467 ± 0,027        |        |        |  |
| tavm[ns]                 |        | 3100 ± 0,00049                   | )      |        |  |
| TAVANU [15]              |        | 1,83100 ± 0,00049                | )      |        |  |

↓

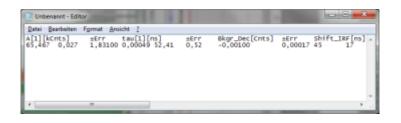

## **Export the Complete Decay**

• If the complete decay should be exported to plot the graph in another program, place the cursor over the decay graph, use the right mouse click to open the context menu and select one of the ASCII export options, in this case "selected cell".

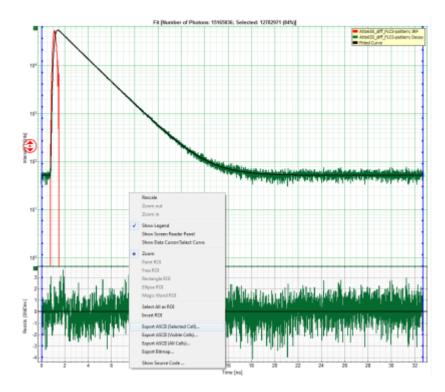

**Response:** A window opens and asks for a file name to store the exported result file. Select e.g. the name decay.dat.

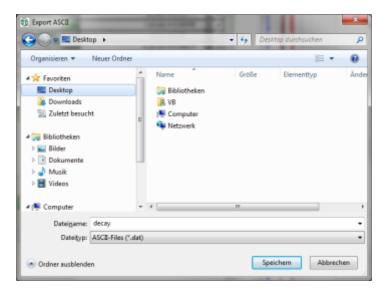

Note: The .dat file contains the TCSPC curve, the estimated instrument response function (IRF) and the fitted

curve.

| decay - Editor                                                                                                    | 1.00                                                                                                    | International Property lies of the local division of the local division of the local div |   |
|----------------------------------------------------------------------------------------------------|----------------------------------------------------------------------------------------------------|----------------------------------------------------------------------------------------------------|---|
| Datei Bearbeiten Format Ansicht ?                                                                                                    |                                                                                                    |                                                                                                    |   |
| Atto655_diff_FLCS-pattern; IRF           time(ns]         Intensity[cnts]           0,78399996867293         0           0,79199996867293         0           0,7919999683326         129           0,80799999673042         237           0,807999996730427         347           0,815999966739427         347           0,831999996673944         651           0,83599999661328         1572           0,84599999661326         2210           0,85599999653562         2255           0,8799999643266         5284           0,88799999643173         5906           0,88799999643173         5906           0,88799999643173         5906 | Atto655_diff_FLCS_patte<br>Time[rs] Intensity[Cnt3]<br>0,00799999998080336 52<br>0,013999999808072 58<br>0,023999999808721344 60<br>0,03199099987412468 42<br>0,05399999980802016 45<br>0,0539999998742688 56<br>0,071999999742688 56<br>0,071999999742688 55<br>0,079999996164032 48<br>0,039999996164032 48<br>0,03999999552447 53 | rn: Decay Fitted Curve<br>Time[ns] Intensity[Cnts]<br>0,0079999999680336<br>0,01599999998060336<br>0,02399999998071344 51,8027040100098<br>0,03199999980521344 51,8027040100098<br>0,0479999998062016 51,8027040100098<br>0,0479999998062016 51,8027040100098<br>0,053999999742685 51,8027040100098<br>0,079999999742685 51,8027040100098<br>0,0799999996164032 51,8027040100098<br>0,055999996164032 51,8027040100098<br>0,0559999996164032 51,8027040100098<br>0,055999995614032 51,8027040100098<br>0,01399999955247 51,8027040100098                                                                                                    |   |
| <i>i</i>                                                                                                    |                                                                                                    |                                                                                                    | * |

### **Process Several Files and Calculate Averages**

 If several raw data files are marked in the workspace and the TCSPC fitting script is then applied, the decays of all loaded files are displayed in the script. For illustration, mark the two files Cy5\_diff\_IRF+FLCS-pattern.ptu and ATT0655\_diff\_FLCS-pattern.ptu with one mouse click each and start the TCSPC fitting script.

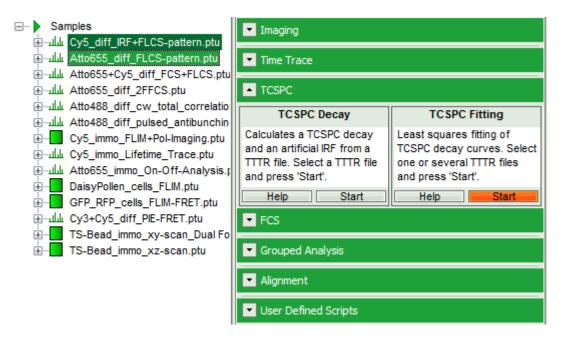

**Response:** The TCSPC fitting window is opened and the TCSPC histograms of both files are loaded. The TCSPC histogram from the file "ATTO655\_diff\_FLCS-pattern.ptu is marked in green, indicating that it is the active file. Under decay data all files are listed, the active file is always highlighted in green.

**Note:** The file Cy5\_diff\_IRF+FLCS-pattern.ptu contains a lifetime measurement of the dye Cy5 in water. In the TCSPC histogram it can be clearly seen that the lifetime of this dye is significantly shorter than the lifetime of ATTO655.

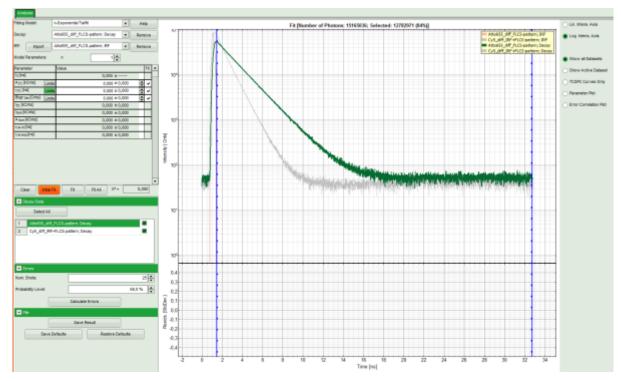

• Click on "Initial Fit" to perform a monoexponential tailfit of the ATTO655 dataset.

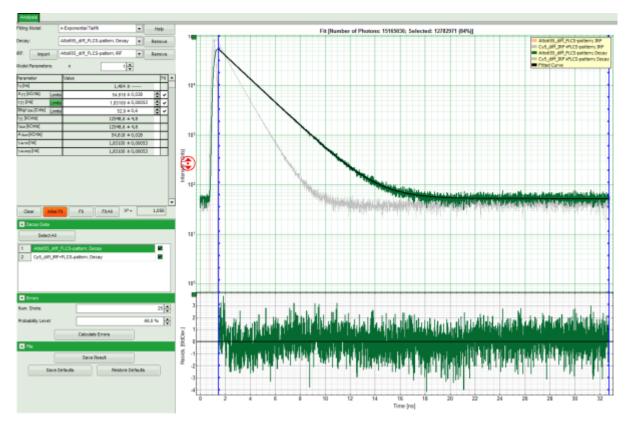

• If both dyes can be fitted with the same model, click "Fit All".

**Response:** Both data sets are fitted with a single exponential tailfit model. The values of the last dataset are displayed in the fitting table.

| Analysis              |                                                 |
|-----------------------|-------------------------------------------------|
| Fitting Model:        | n-Exponential Tailft Help                       |
| Decay:                | Cy5_diff_IRF+FLCS-pattern; Decay  Remove Remove |
| RF: Import            | Cy5_diff_RF+FLCS-pattern; IRF Remove            |
| Model Parameters:     | n 1 📥                                           |
| Parameter             | Value Fit .                                     |
| to[ns]                | 1,464 ±                                         |
| A [1] [kCnts] Limi    | s 72,10 ± 0,16 🚔 🗸                              |
| τ[1] [08] Limi        | 8 0,947 ± 0,001 🔮 ✔                             |
| Bkgr pec [Cnts] [Limi |                                                 |
| I[1] [kCnts]          | 8537 ± 12                                       |
| I sum [kCnts]         | 8537 ± 12                                       |
| A sum [kCnts]         | 72,10 ± 0,16                                    |
| t Av int [NS]         | 0,947 ± 0,001                                   |
| t Av Amp [ns]         | 0,947 ± 0,001                                   |
|                       | -                                               |
| Clear                 | Fit Fit FitAl X <sup>2</sup> = 3,714            |

• To toggle between the fitted values of the different data sets and check the fits, click onto the different datasets to activate them.

| Decay Data |                                  |  |  |  |
|------------|----------------------------------|--|--|--|
|            | Select All                       |  |  |  |
| 1          | Atto655_diff_FLCS-pattern; Decay |  |  |  |
| 2          | Cy5_diff_IRF+FLCS-pattern; Decay |  |  |  |

• To export all fitting values for all fits, activate the "Paramater Plot".

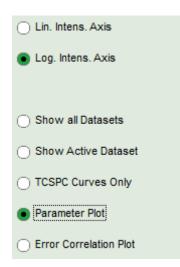

**Response:** The parameter plot is shown. The parameters to be displayed are plotted as points in a graph, with the first point on the left belonging to the first data set, etc.

**Note:** The parameter plot is in this case not very illuminating, as only 2 datasets are present. It's full potential can be generated, if the same dye is measured several times, because in this case it graphically shows the deviation of the fitting values. It also calculates an average for each fitting value over the data sets. In our example, it is of course meaningless, as two different dyes were fitted.

• Place the mouse over the graph, activate the context menu with a right mouse click and select the "Export ASCII (All cells)" option. This allows to store the fitting values of all fitted data sets at once e.g. to load them into Excel or a similar program for further processing.

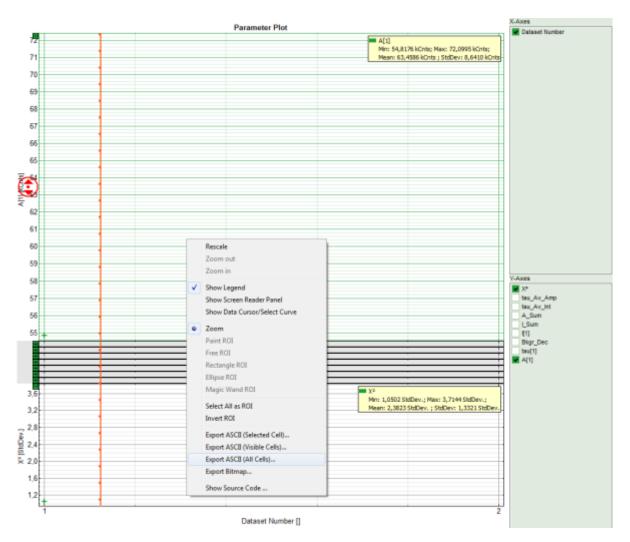

**Response:** A window opens and asks for a file name and a folder to store the data, e.g. as fitting values.dat.

|                                                                                                    | CANCE AND                     | ×     |
|----------------------------------------------------------------------------------------------------|-------------------------------|-------|
| 🕞 🕞 – 📃 Deskto                                                                                                    | cop 🕨 🔫 😽 Desktop durchsuchen | ٩     |
| Organisieren 🔻                                                                                                    | Neuer Ordner                  | 0     |
| <ul> <li>★ Favoriten</li> <li>■ Desktop</li> <li>▶ Downloads</li> <li>™ Zuletzt besuch</li> <li>■ Bibliotheken</li> <li>■ Bilder</li> <li>■ Dokumente</li> <li>▶ Musik</li> <li>■ Videos</li> </ul> | ht Rome Größe Elementtyp      | Änder |
| 🖳 Computer                                                                                                    | ▼ (                           | - F   |
| Datei <u>n</u> ame:                                                                                                    | fitting values                | •     |
| Datei <u>t</u> yp:                                                                                                    | ASCII-Files (*.dat)           | -     |
| Ordner ausblende                                                                                                    | en Speichern Abbrech          | ien   |

• Store the file. You can open the data e.g. with the notepad function of the PC to have a look at the data structure. Every data set is stored as a line and the fitting values are arranged as columns. The order of the data sets corresponds to the order of the data sets in the SymPhoTime table.

| 📑 fittin                 | g values - Editor                                       |                                                                  |                                           | -                                                                | and the second second s |                                                         |                                                                  |
|--------------------------|---------------------------------------------------------|------------------------------------------------------------------|-------------------------------------------|------------------------------------------------------------------|----------------------------------------------------------------------------------------------------|---------------------------------------------------------|------------------------------------------------------------------|
| Datei                    | Bearbeiten Format An                                    | sicht ?                                                          |                                           |                                                                  |                                                                                                    |                                                         |                                                                  |
| A[1]<br>Datase<br>1<br>2 | tau[1]<br>et Number[]<br>54,81758984375<br>72,099546875 | Bkgr_Dec<br>A[1][kcnts] Data<br>1 1,8313229821<br>2 0,9472629347 | I[1]<br>set Number[]<br>4872 1<br>58441 2 | z_Sum<br>tau[1][rs] Data<br>52,9291534423828<br>41,6631622314453 | A_Sum<br>set Number[]<br>1 12548,<br>2 8537,1                                                                                                    | tau_Av_Int<br>Bkgr_Dec[Cnts]<br>589053494<br>5358005857 | Tau_AV_Amp _<br>Dataset Number[]<br>1 12548,589C<br>2 8537,15358 |
| ×                        |                                                         | II.                                                              |                                           |                                                                  |                                                                                                    |                                                         | *                                                                |

• Don't forget to save the data in SymPhoTime by clicking on "Save results". This generates an analysis result file (.pqres), which in this case is storedalong with both corresponding raw data files (.ptu).

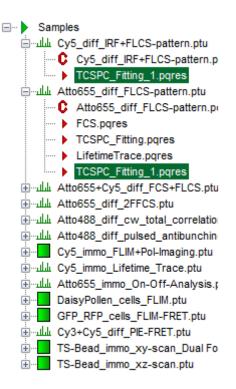

Copyright of this document belongs to PicoQuant GmbH. No parts of it may be reproduced, translated or transferred to third parties without written permission of PicoQuant GmbH. All information given here is reliable to our best knowledge. However, no responsibility is assumed for possible inaccuraciesor omissions. Specifi cations and external appearances are subject to change without notice.

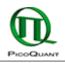

PicoQuant GmbH Rudower Chaussee 29 (IGZ) 12489 Berlin Germany P +49-(0)30-1208820-89 F +49-(0)30-1208820-90 info@picoquant.com www.picoquant.com